# Tevkifat Uygulaması SSS

# Fatura belgelerinde tevkifat hesaplanması için ne yapılmalıdır?

Fatura parametrelerinde ek maliyet sekmesinde Ek Maliyet-2 alanına "TEVKİFAT" yazılmalı ve Tevkifat Oranı Pay /Payda bilgisi ilgili alana girilmelidir.

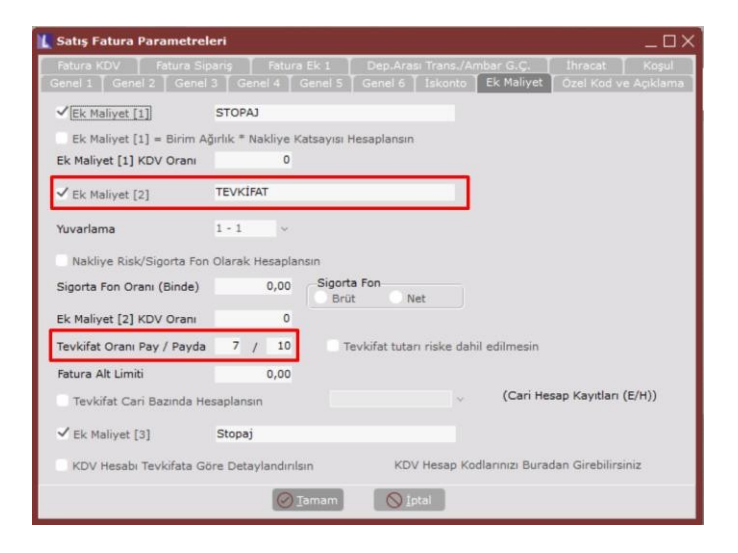

Fatura Toplamlar sekmesinde TEVKİFAT alanına -1 yazıp tab tuşuna basıldığında parametrelerde belirlenen orana göre tevkifat hesaplanması sağlanacaktır.

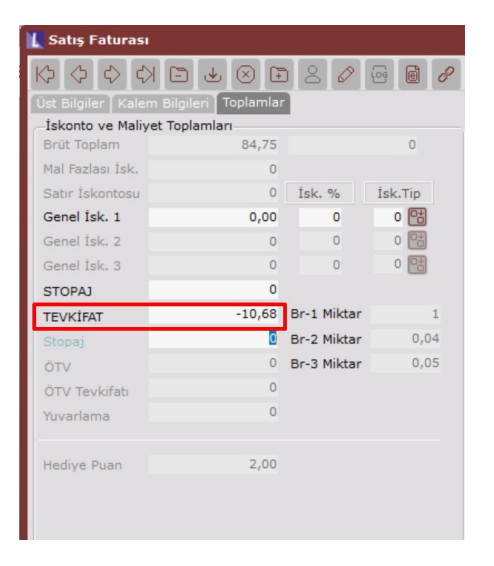

## Satır bazında tevkifat uygulaması için tanımlama nasıl olmalıdır?

FATURA, SATIRBAZITEVKIFAT özel parametresi tanımlaması yapılmalıdır. Parametrenin değer sahasına, Özel Kod-2'nin FATURASTSABIT view'ındaki hangi sahanın tercih edildiği bilgisi girilmelidir. Örneğin özel kod-2 girişi icin stok kartı kod-5 sahası kullanılıyor ise, özel parametrede değer sahası KOD\_5 şeklinde tanımlanmalıdır.

## Çoklu tevkifat oran tanımlama nasıl yapılır?

Fatura parametreleride özel kod-2 işaretli olmalıdır. Çoklu Tevkifat Oran Tanımlama ekranından da farklı oranlara göre alış ve satış hesapları tanımlanmalıdır. Fatura üst bilgilerde ilgili özel kod-2 seçimi yapılarak çoklu tevkifat uygulaması kullanılabilmektedir.

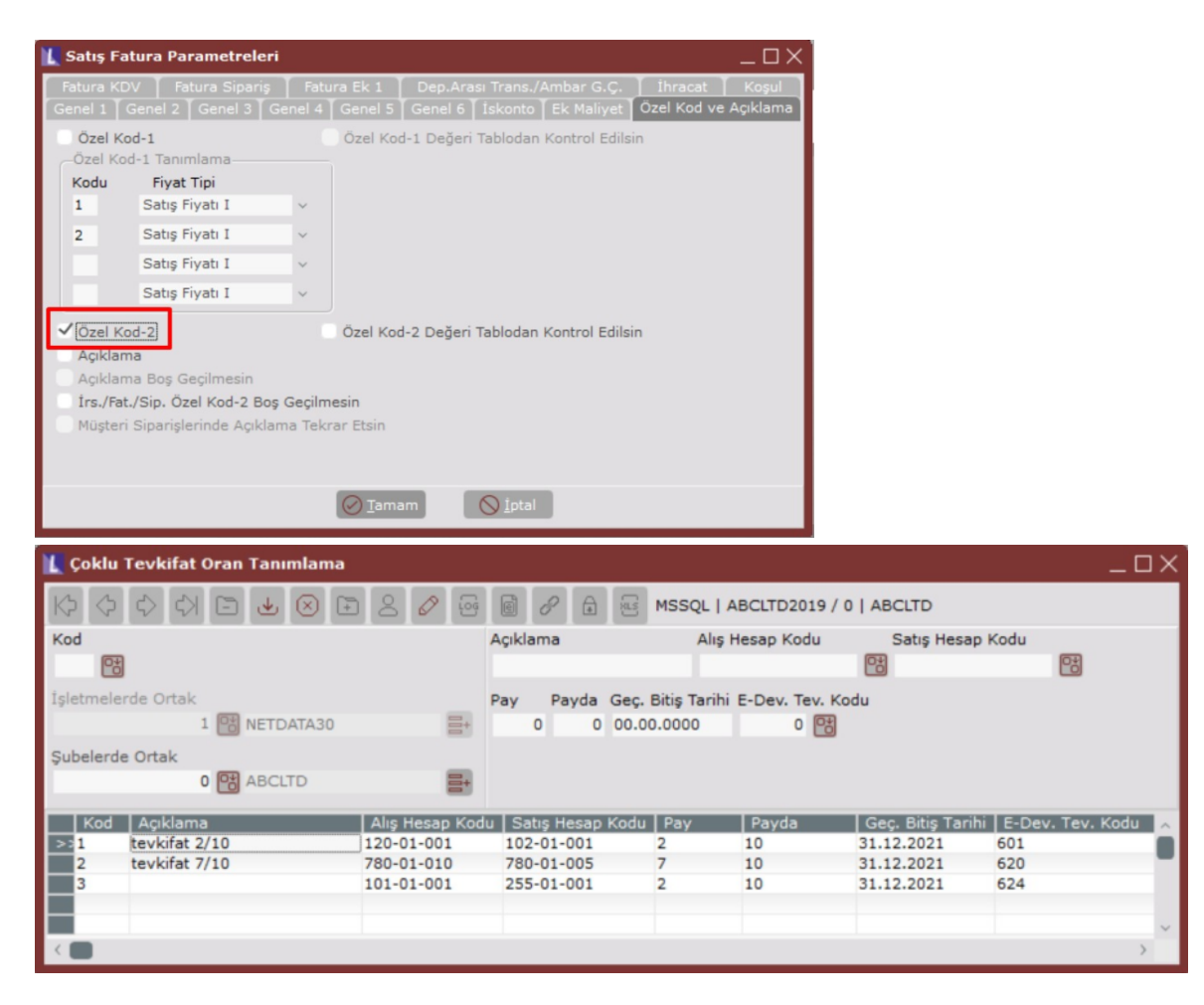

# Gerekli tanımlamalar yapılmasına rağmen fatura toplamlarında tevkifat girilecek alan pasif gelmektedir. Neler ko ntrol edilmelidir?

Satır bazı tevkifat uygulaması için özel parametre tanımlı olması durumda fatura toplamlarında tevkifat alanı pasif gelecektir. Çünkü satır bazı tevkifat uygulamasının kullanılması halinde toplam sayfasında ek maliyet 2 sahasına "-1" degeri girilmeden tevkifat tutarı hesaplanacaktır.

# Alış/Satış faturalarında KDV üzerinden hesaplanan tevkifatın ayrı bir muhasebe hesabına atılması nasıl sağlanabili r?

Fatura parametrelerinde ek maliyet sekmesinde "KDV hesabı tevkifata göre detaylandırılsın" parametresi işaretlenmelidir. Aşağıdaki gibi Tevkifat Kdv hesap kodları tanımlanmalıdır.

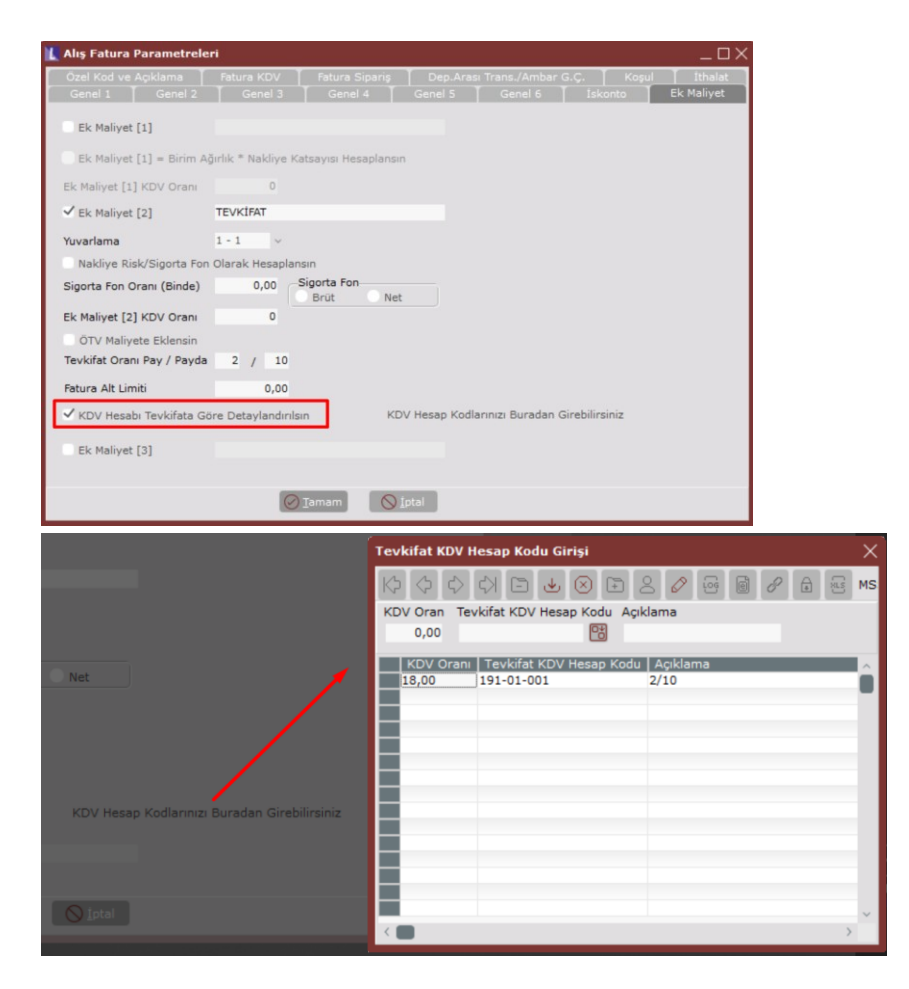

## Serbest meslek makbuzunda tevkifat destekleniyor mu?

Serbest Meslek Makbuzu'nda Çoklu Tevkifat desteklenmektedir. Tevkifat Kodu alanından seçilen tevkifat oranlarına göre belge bazında farklı tevkifatlar hesaplatılabilmektedir. Her belgede aynı tevkifat oranının kullanılması durumunda DEKONT\TEVKIFAT özel parametresi tanımlanarak Değer alanına sabit olacak tevkifat oranı girilebilir.

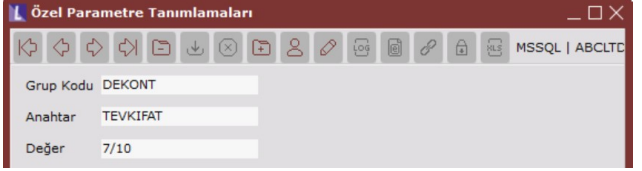

FATURA\SATIRBAZITEVKIFATISARETSIZ özel parametresi tanımlanmalıdır.

## Tevkifatlı fatura işlenirken "Yapılamadı" uyarısı alındığında ne yapılmalıdır?

Fatura parametrelerinde KDV hesabı tevkifata göre detaylandırılsın parametresi işaretli olmasına rağmen muhasebe hesaplar tanımlı olmayabilir.

#### Faturalarda tevkifat tanımlaması olmasına rağmen tevkifat hesaplanmamaktadır?

Fatura parametrelerinde ek maliyet sekmesinde Ek Maliyet -2 alanında TEVKİFAT yazılması gerekirken TEVKIFAT yazılmış olabilir. Belge tutarı fatura parametreleri ek maliyet sekmesinde tanımlanan fatura alt limitinin altında kalıyor olabilir.

#### Cari bazında tevkifat hesaplatılabilir mi?

Fatura parametrelerinde ek maliyet sekmesinde Tevkifat Cari Bazında Hesaplansın parametresi işaretlenmelidir. Cari hesap cari kartttaki hangi Alfasayısal kullanıcı tanımlı sahanın kullanılacağı belirtilmelidir. Örneğin Alfasayısal kullanıcı tanımlı saha 1 kullanılacaks KULL1S seçilmelidir.. Cari karttta belirtilen Kullanıcı Tanımlı saha E ise tevkifat hesaplanacak, H ise tevkifat hiç hesaplanmayacaktır.

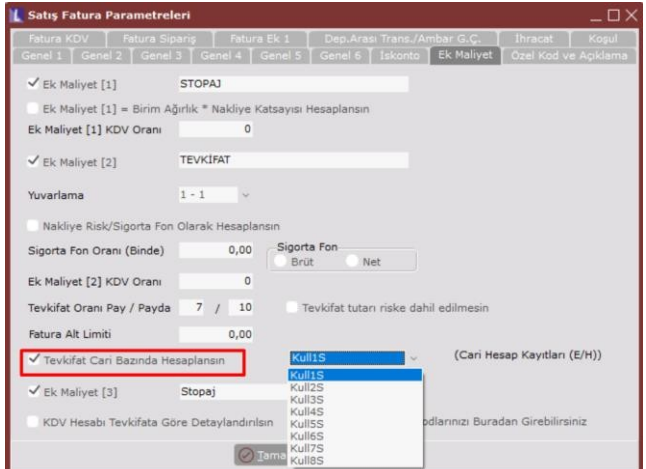